## **Printer setup in E331/E431/E531**

Please type [\\ubz02cps](https://wiki.inf.unibz.it/doku.php?id=public:ubz02cps) in a window and press return:

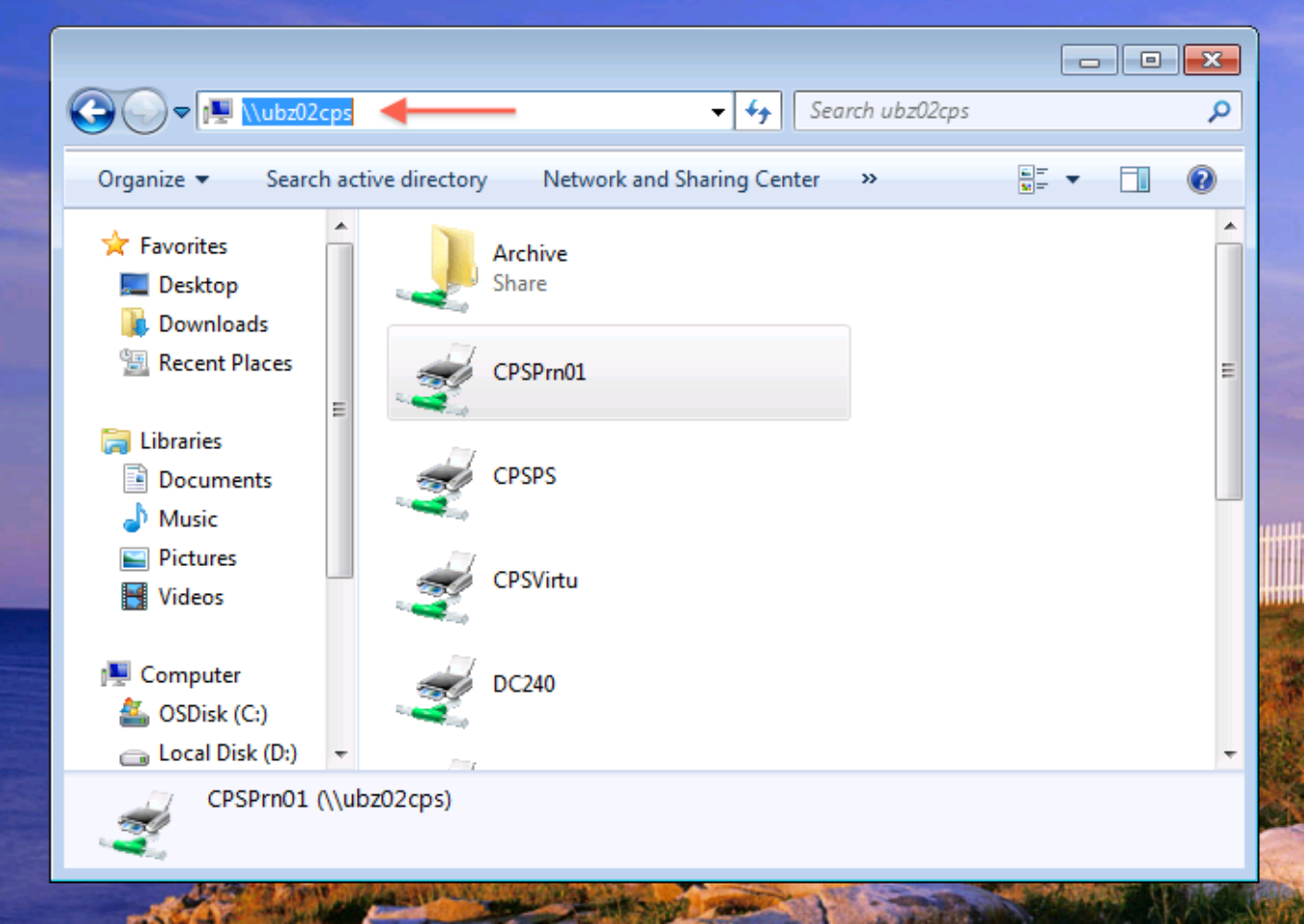

Then right-click in over the CPS01Prn and chose connect

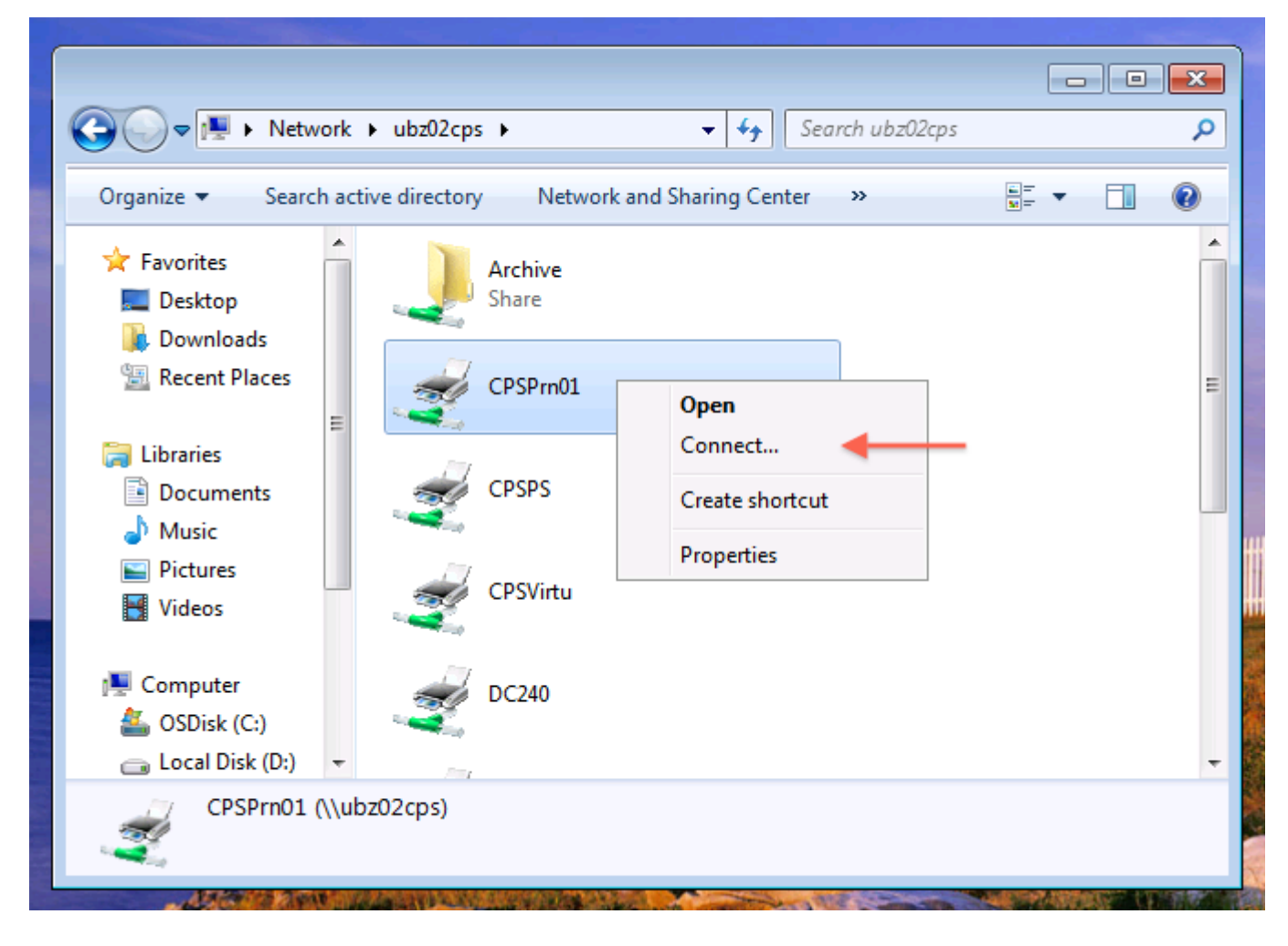

Then open the **Device and Printers** menu

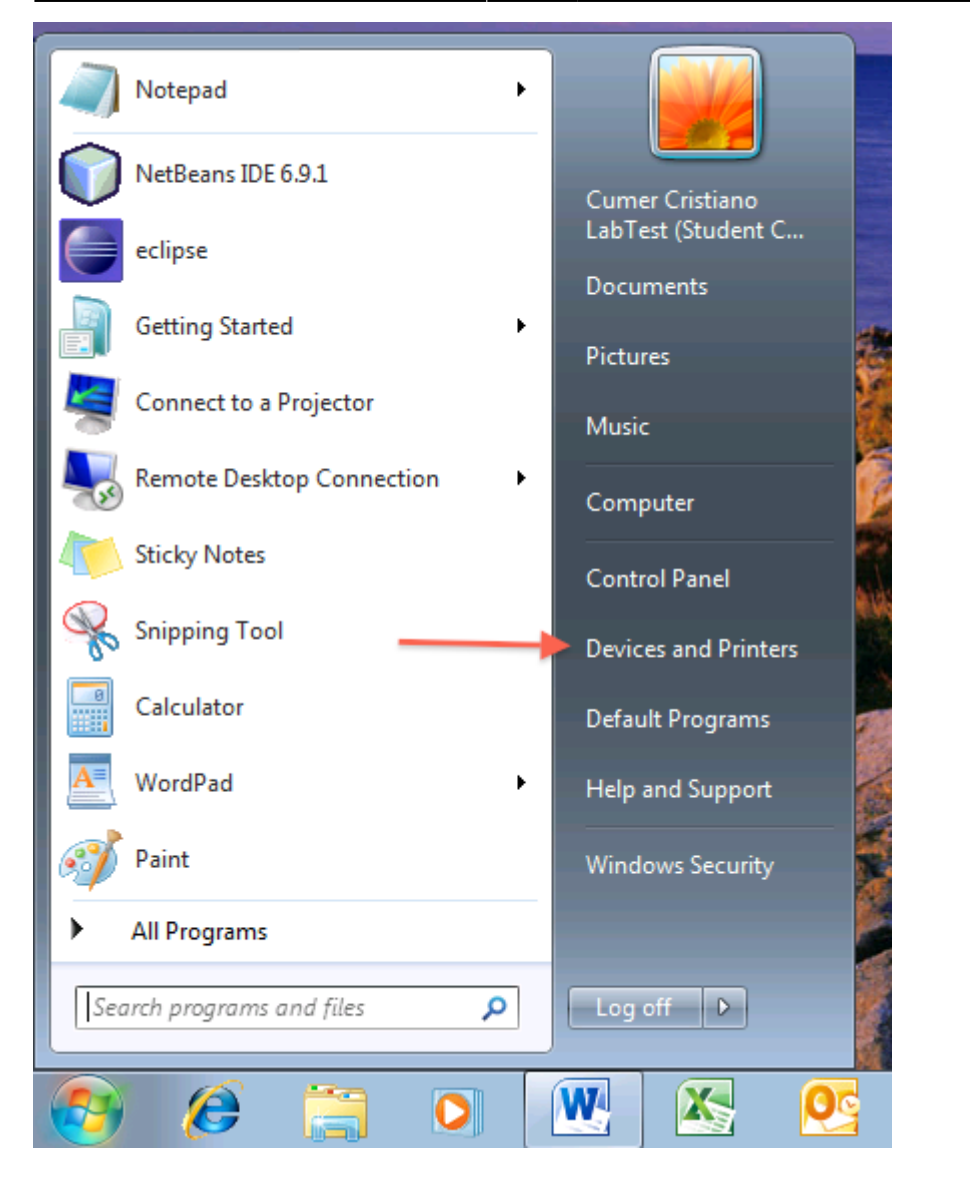

and finally set CPS Generic Postscript on ubz02cps as default printer by right-clicking on it.

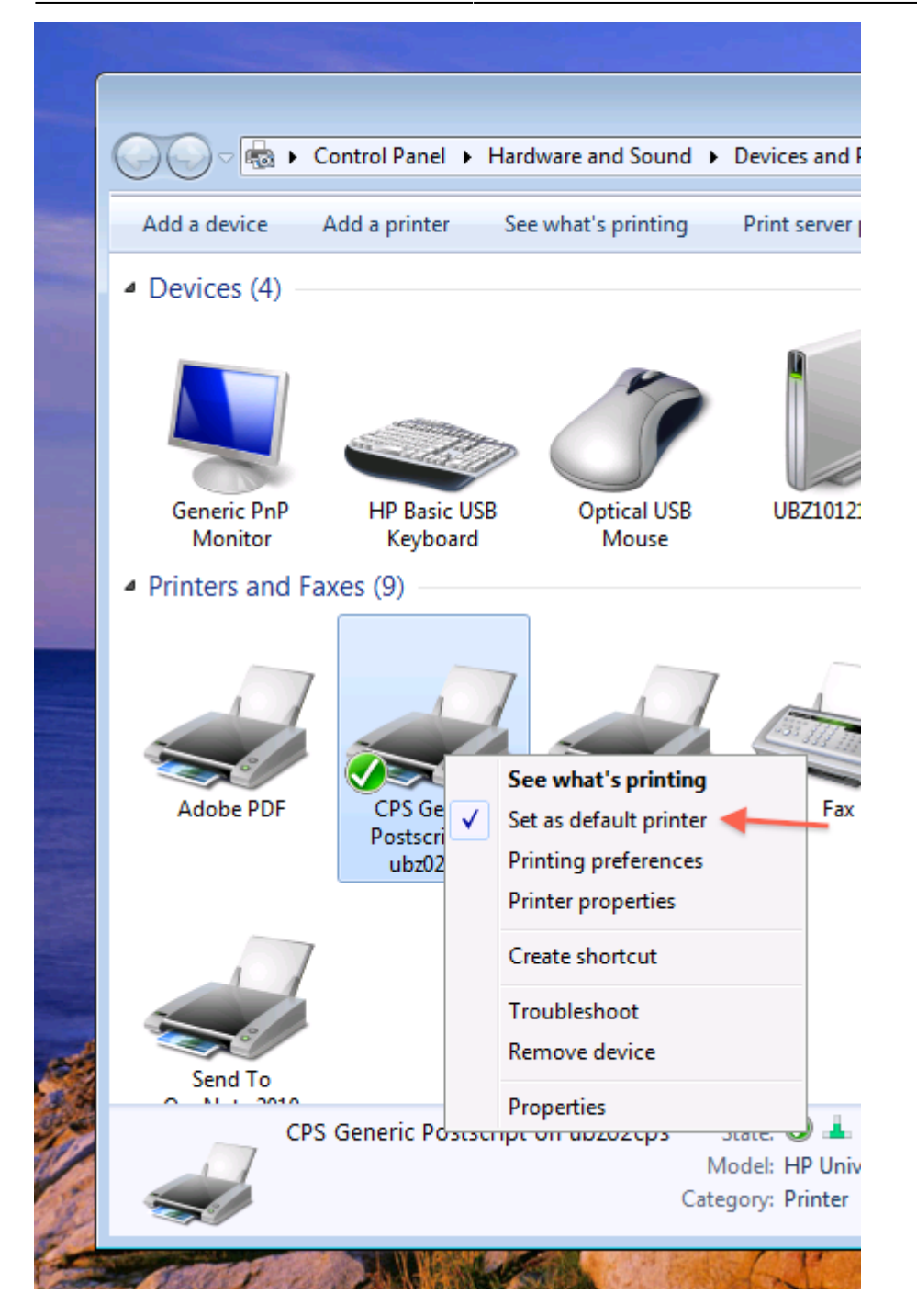

## From: <https://wiki.inf.unibz.it/>- **Engineering-Tech Wiki**

## Permanent link: **[https://wiki.inf.unibz.it/doku.php?id=public:lab\\_printer&rev=1295963750](https://wiki.inf.unibz.it/doku.php?id=public:lab_printer&rev=1295963750)**

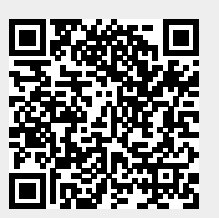

Last update: **2019/01/16 10:03**